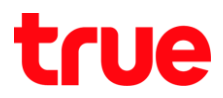

## **การ HUAWEI HG8247H**

1. เปิด Browser พิมพ์ http://192.168.1.1 ที่ช่อง URL แล้วกด Enter จะแสดงท<sub>ี่</sub>นัก Login, **WIW Account = admin lla: Password = password** 

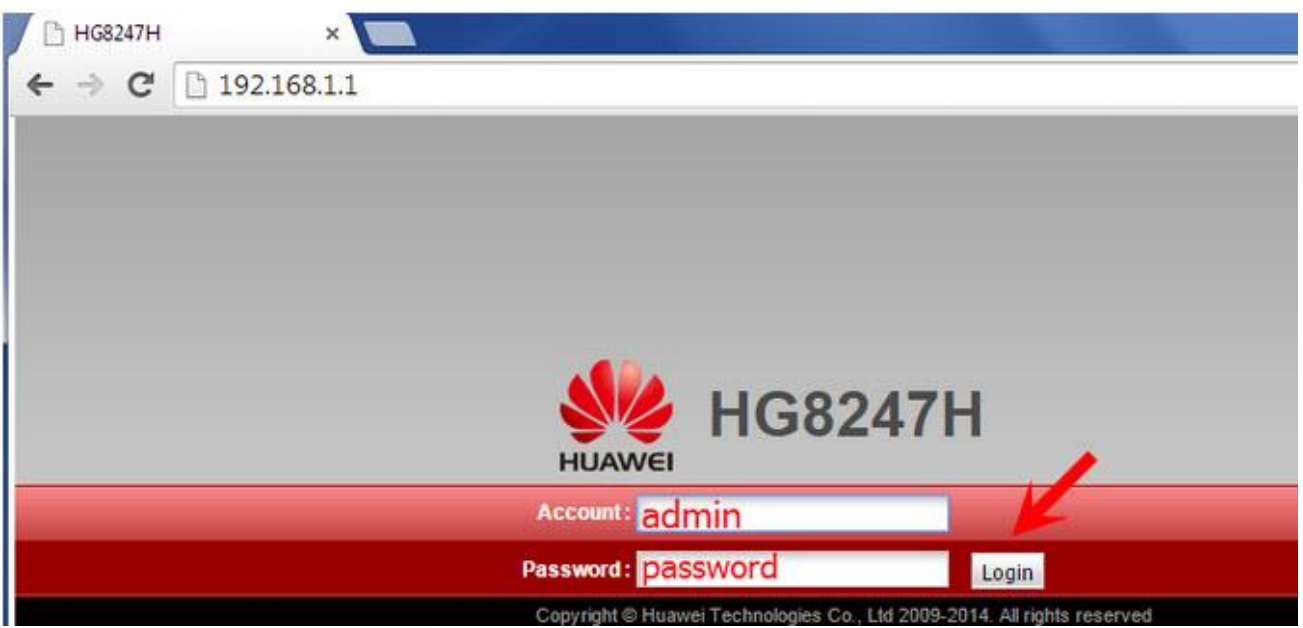

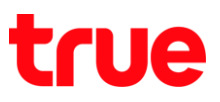

- 2. เลือกเมนู LAN > LAN Host Configuration
	- · เปลี่ยนที่ช่อง IP Address ตามที่ต้องการ
	- **•** อากนั้นกด Apply

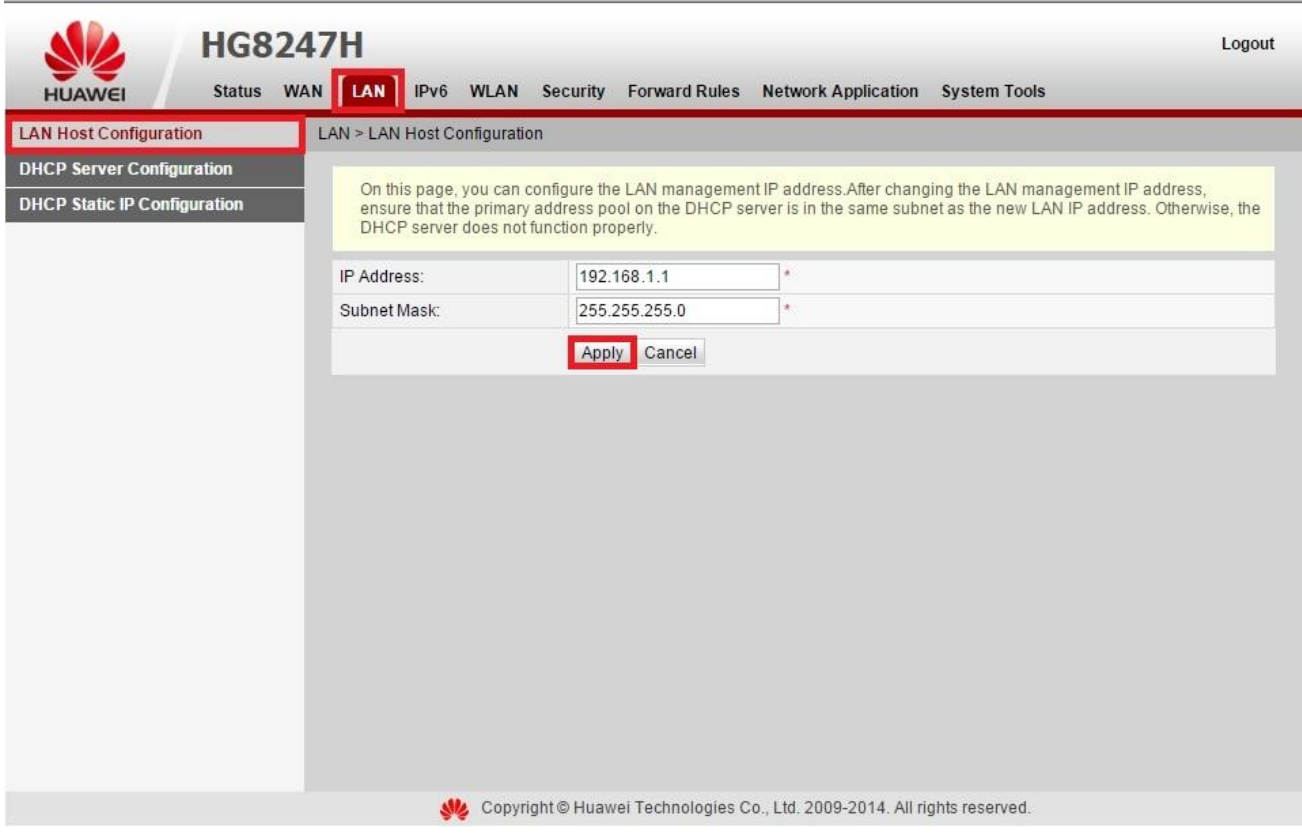